# Kotisivueditori LianaCMS Karjalan Liiton sivuilla

Tiedostot

Tapahtuman lisääminen

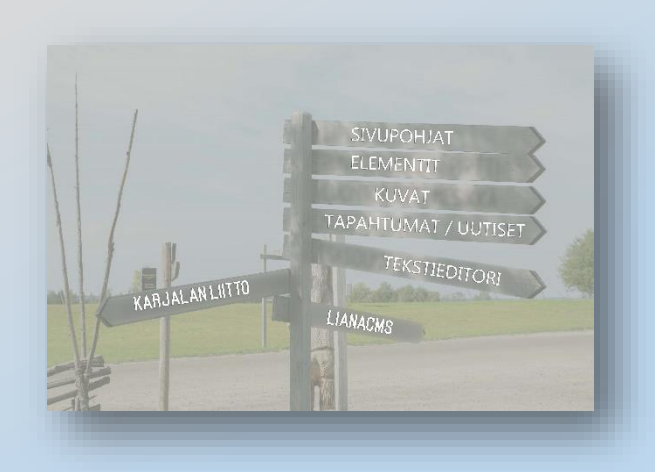

#### Klikkaa valikosta tiedostot

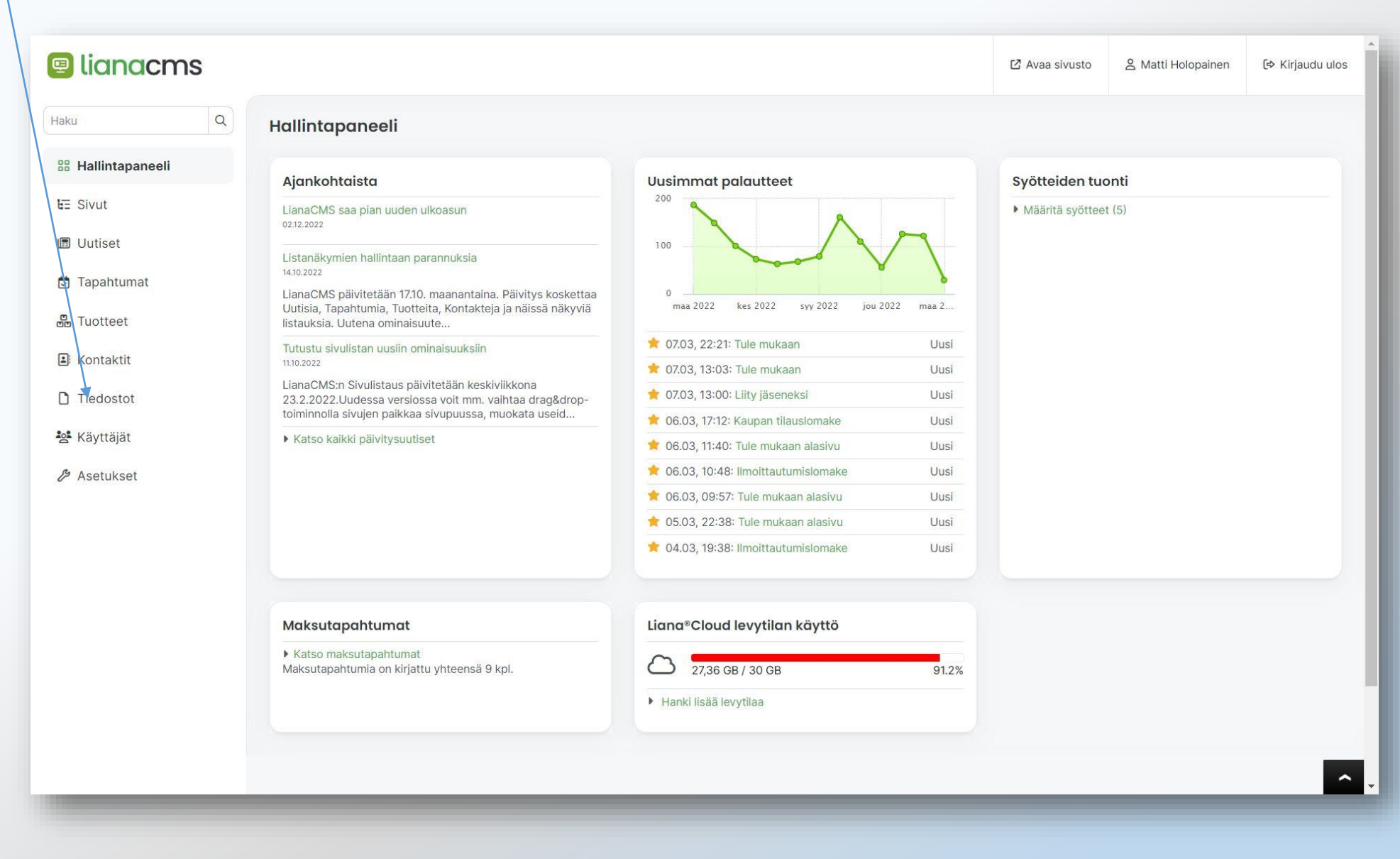

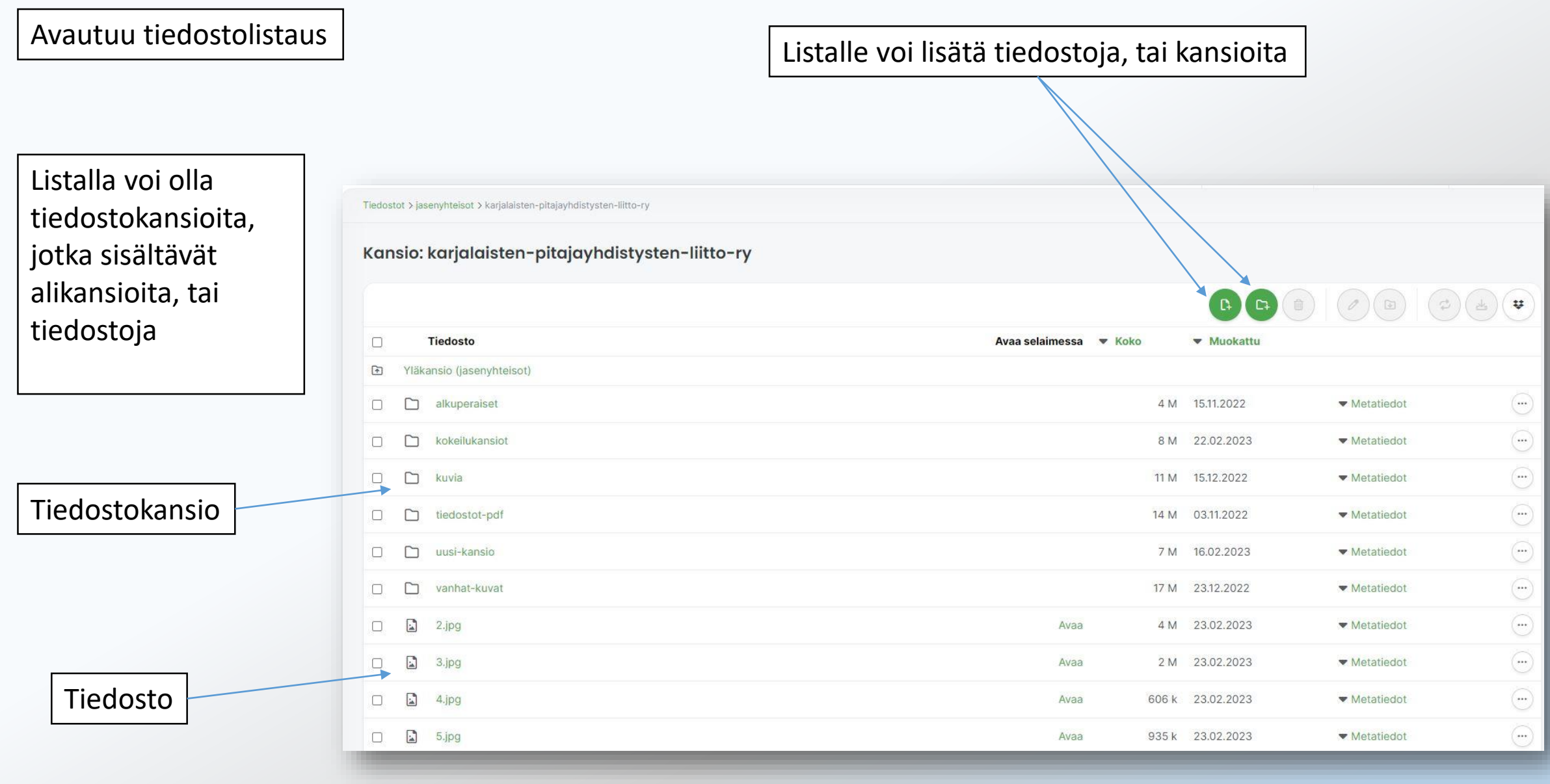

Kansioita ja tiedostoja voi poistaa, tai muokata. Kansio/tiedosto valitaan klikkaamalla, jolloin rivi muuttuu harmaaksi ja näkyviin tulee lisää toimintanäppäimiä.

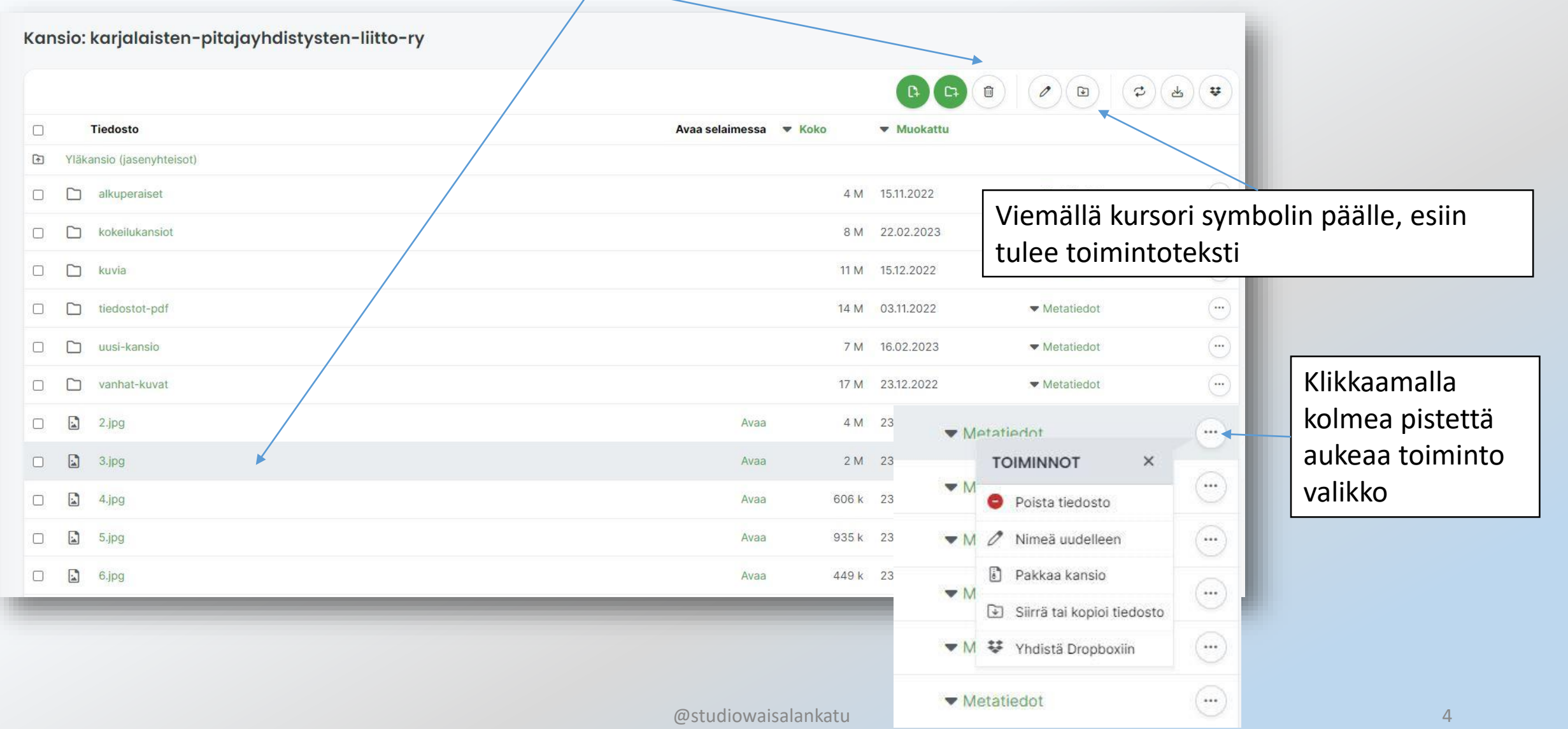

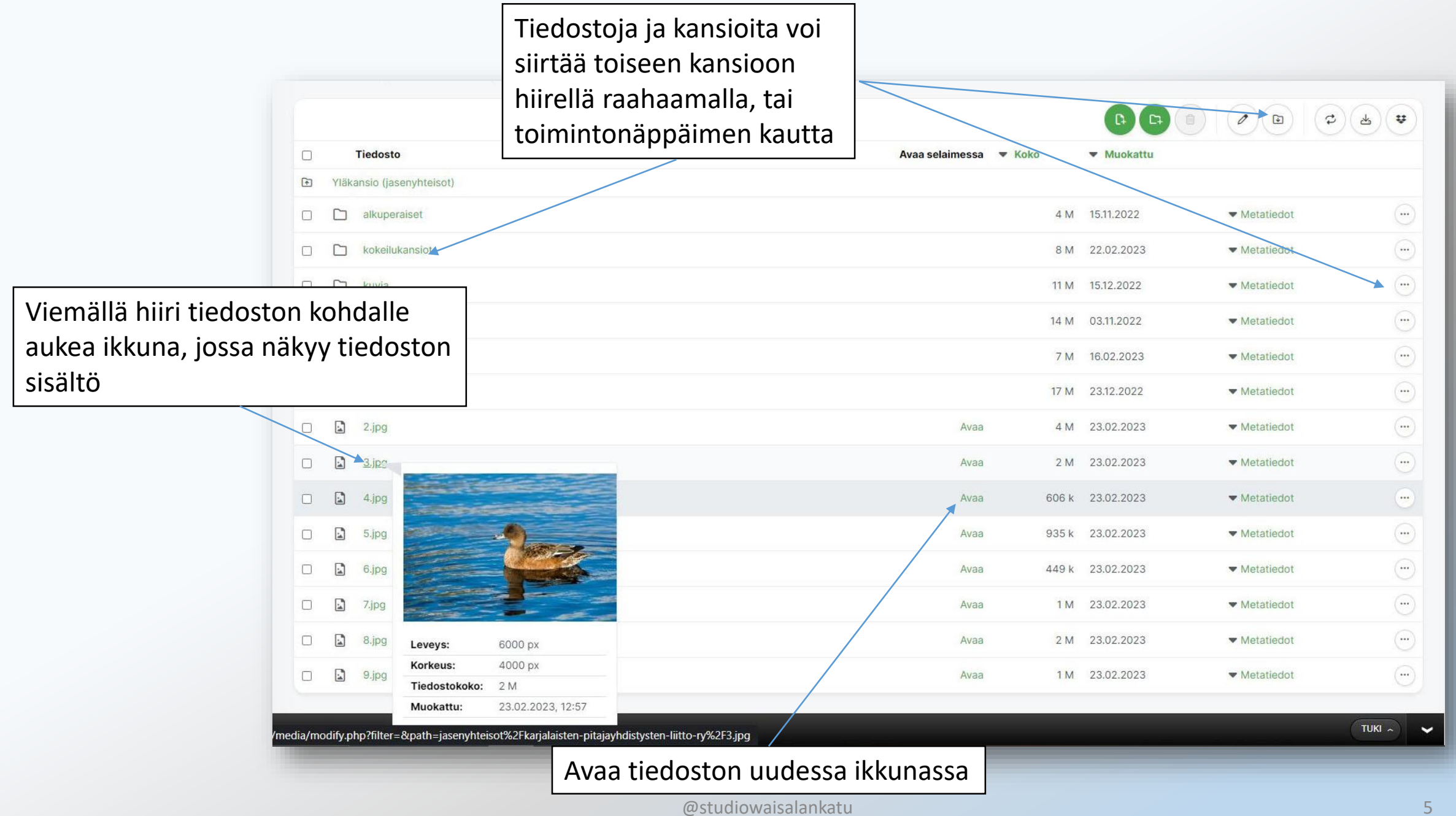

## TAPAHTUMAN LISÄÄMINEN

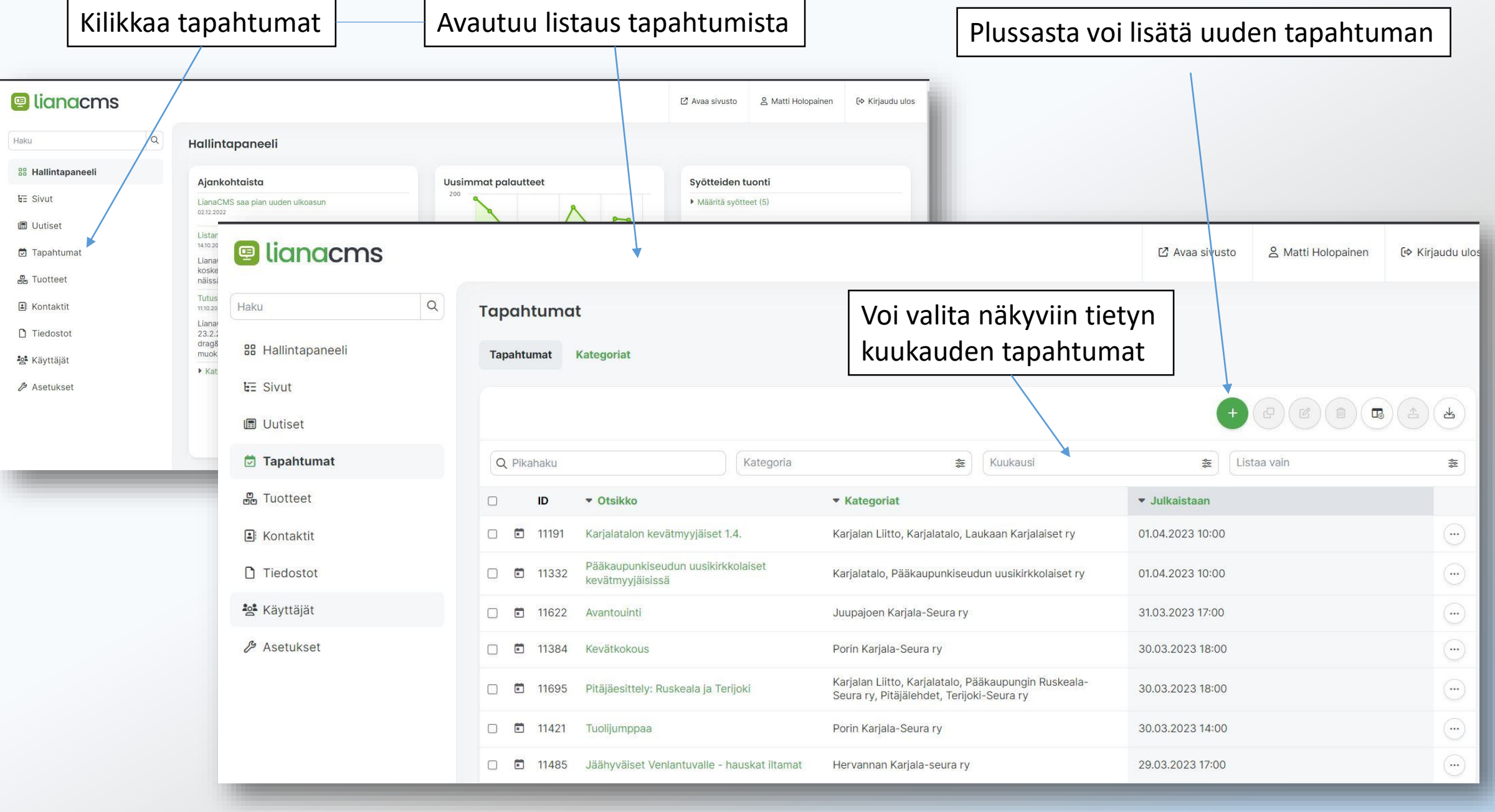

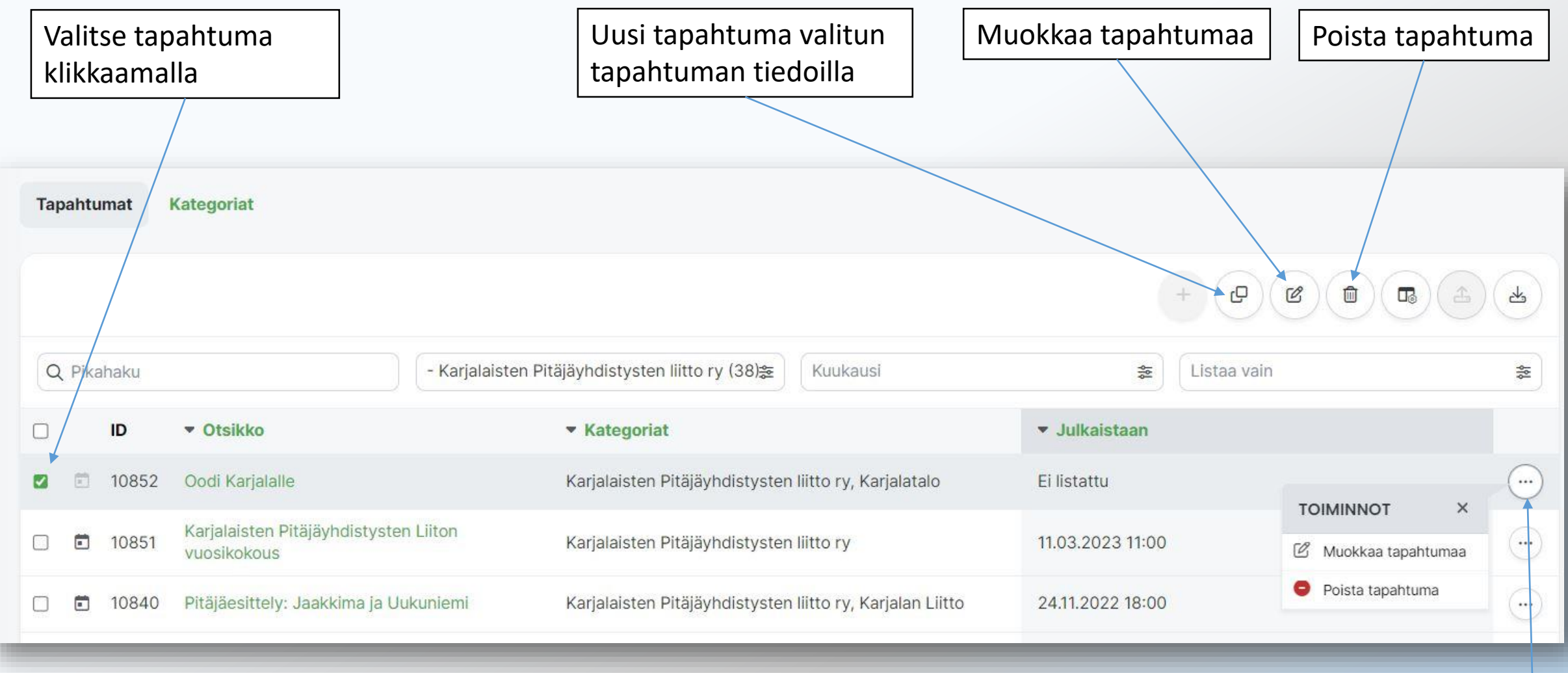

Klikkaamalla kolmea pistettä aukeaa toiminto valikko

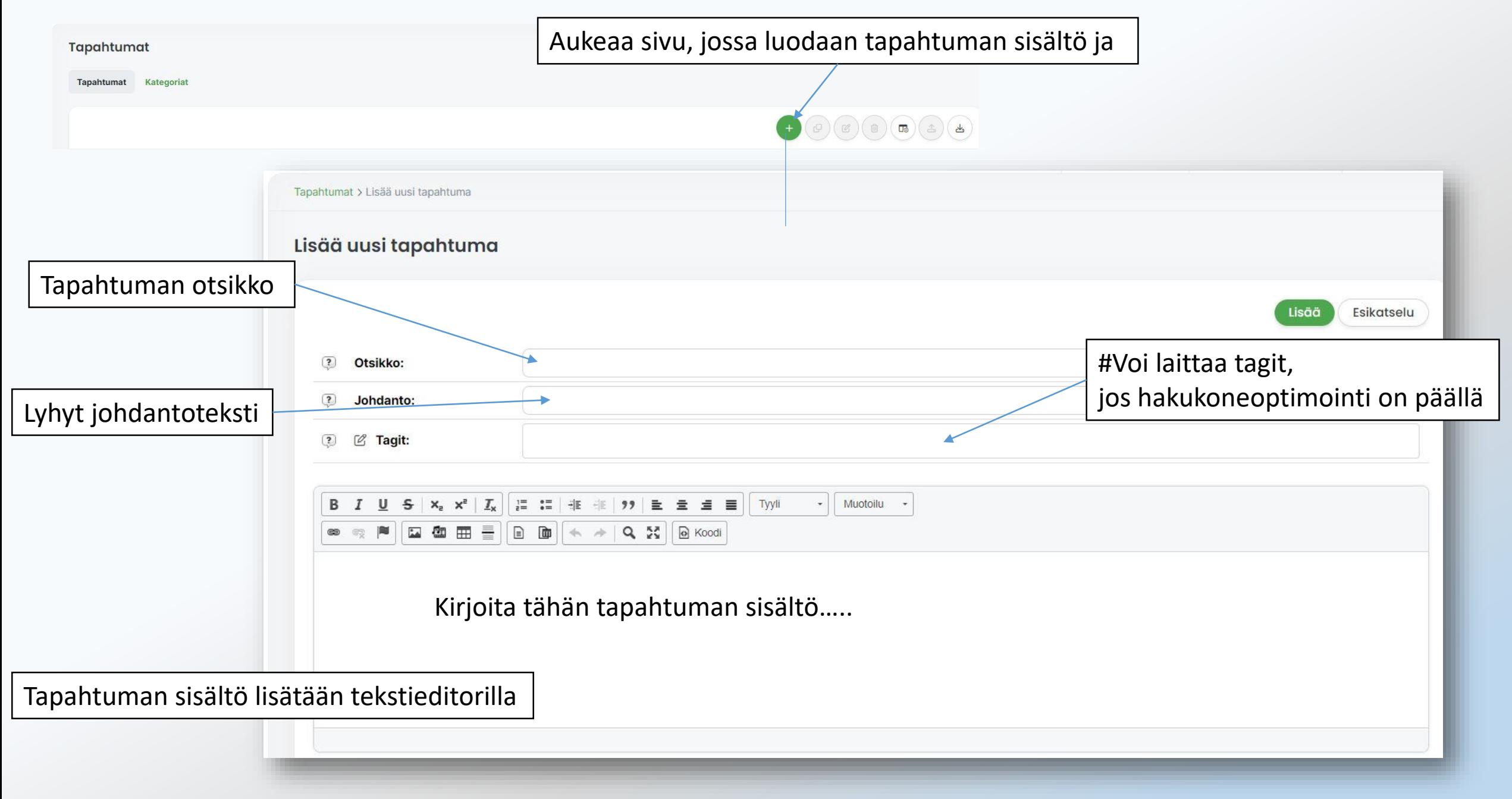

#### Kategoriat osasta laitetaan näkyvyys tapahtumakalentereissa

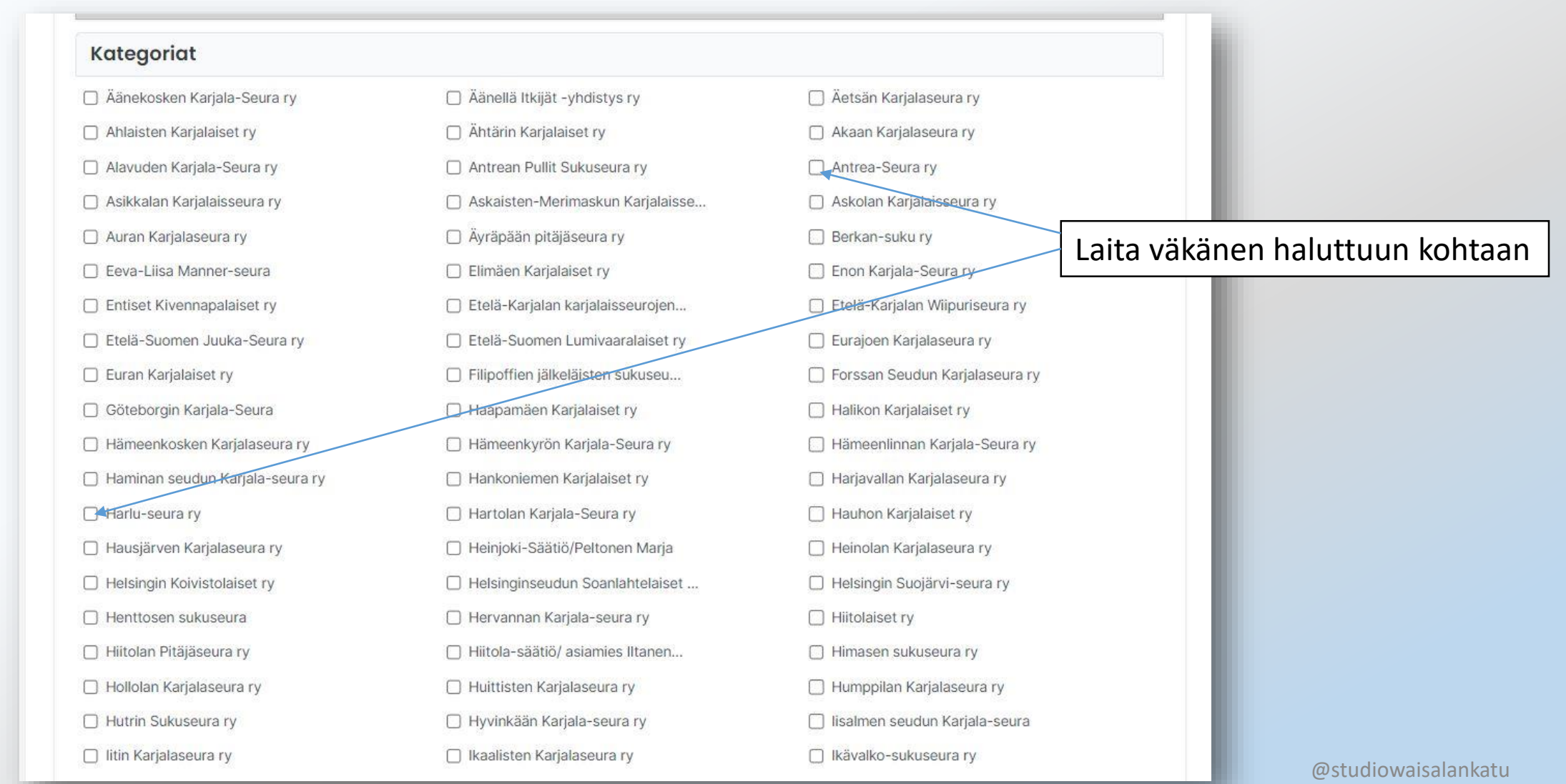

10

#### Ominaisuuskohdassa lisätään tapahtuman tiedot. Tähdellä merkityt pakollisia.

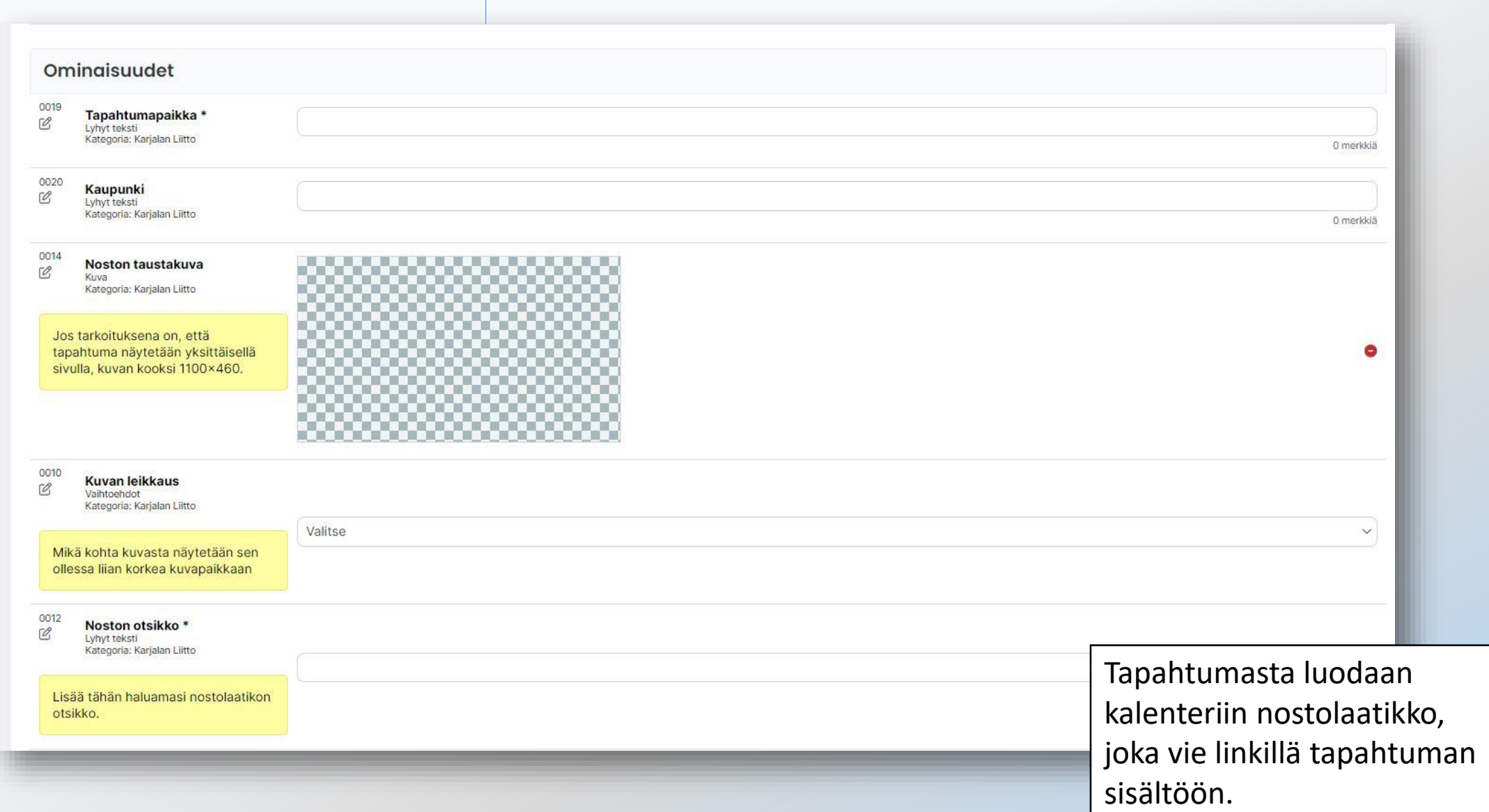

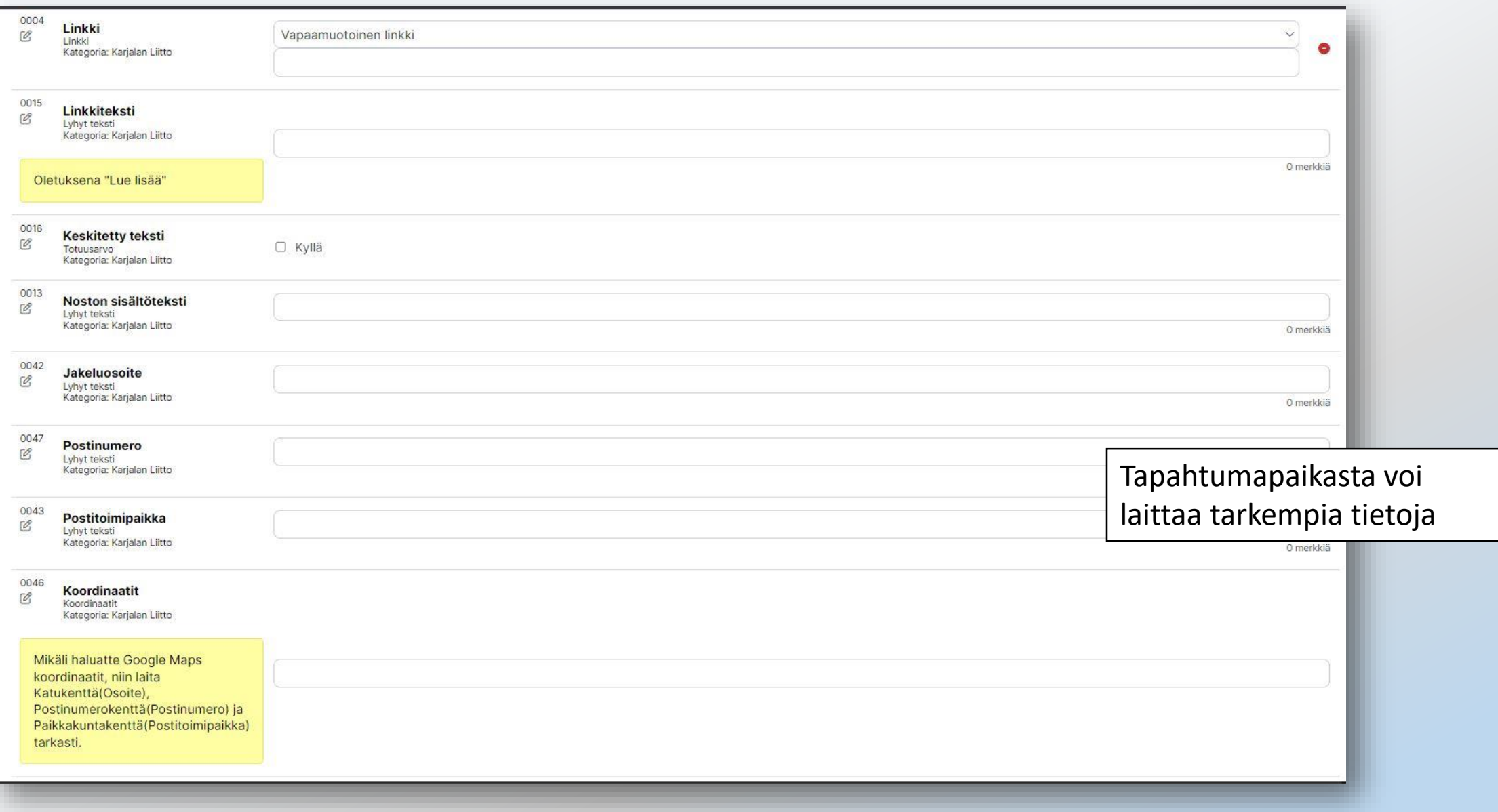

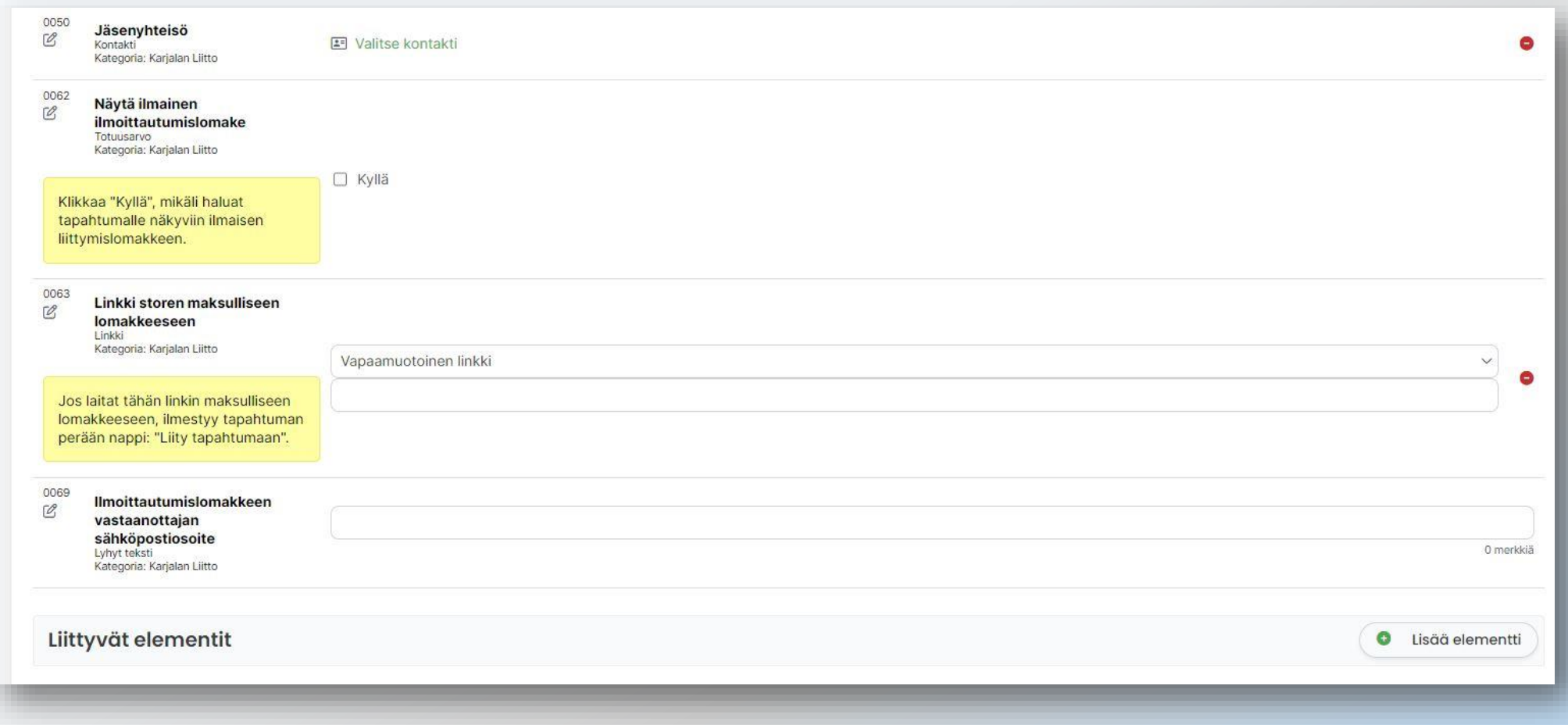

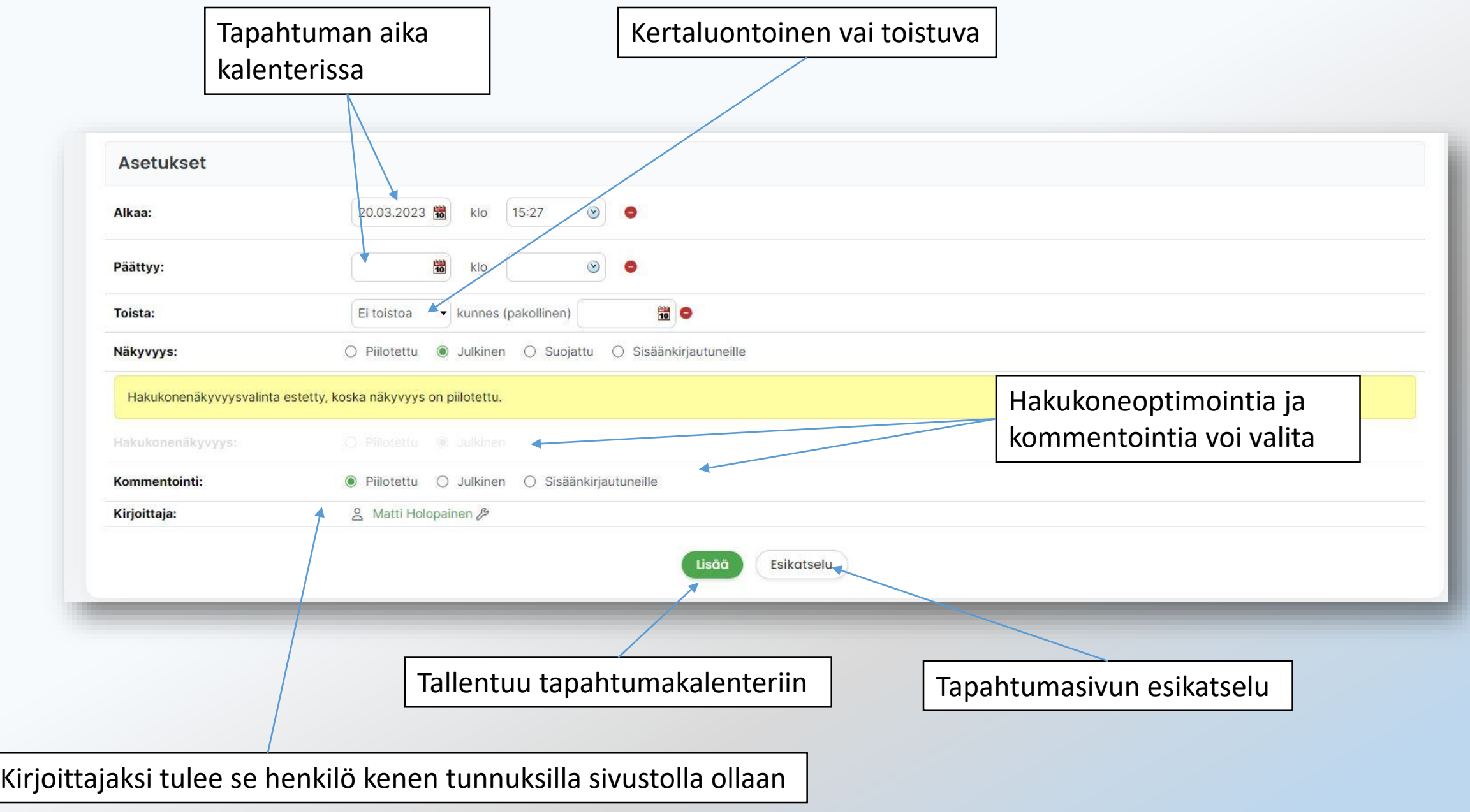

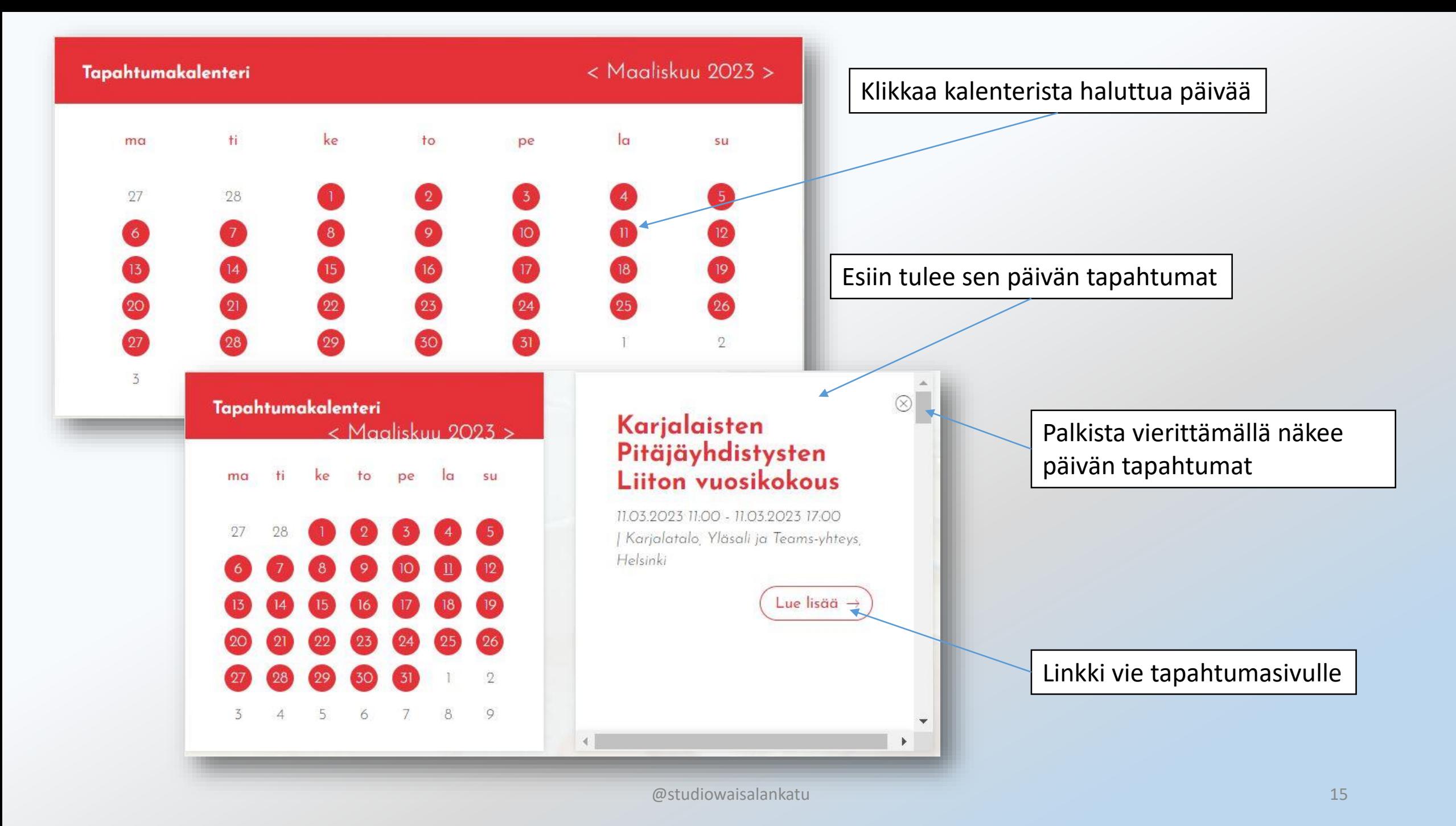

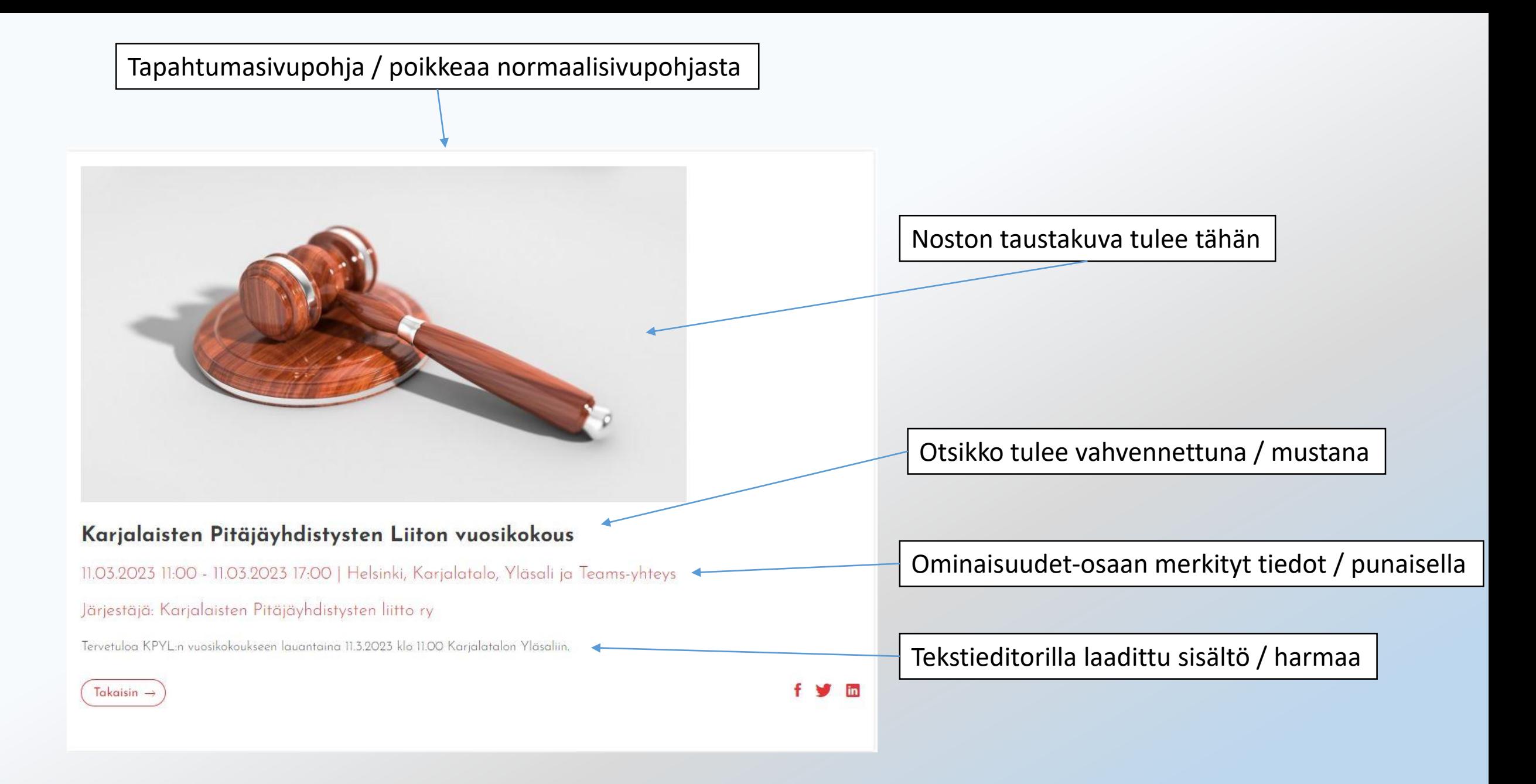

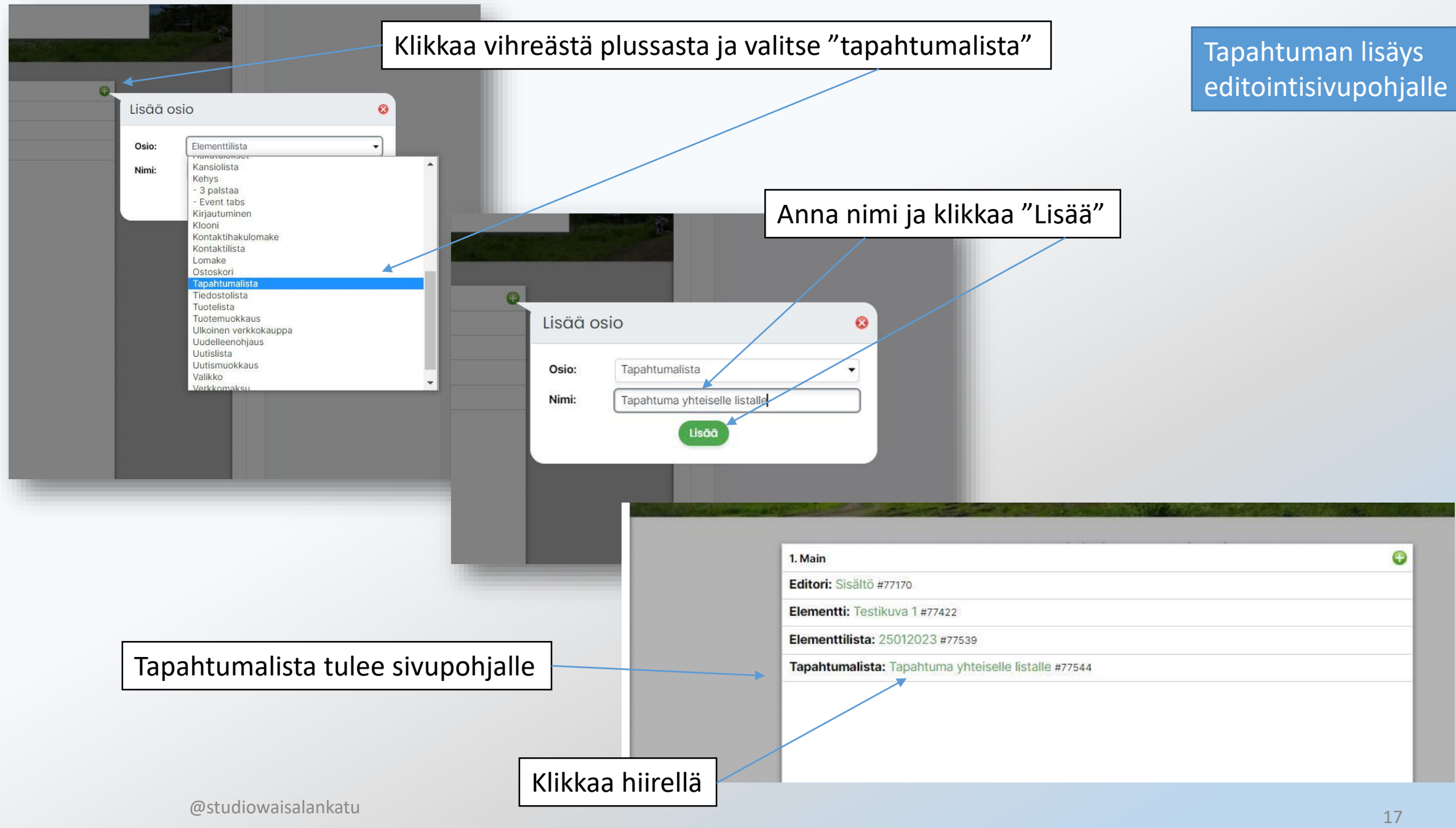

### Aukeaa sivu, josta voi lisätä uuden tapahtuman

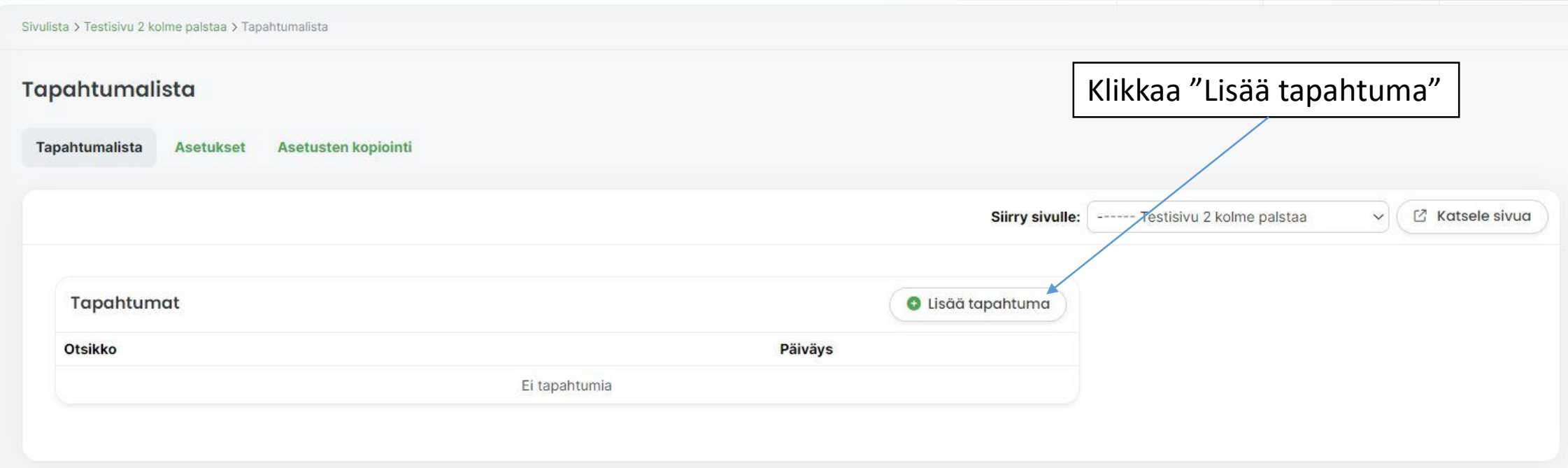